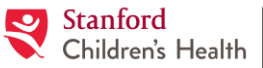

Lucile Packard Children's Hospital **Stanford** 

**Tip Sheet – Sharing Studies with Cardiology Department at Lucile Packard Children's Hospital Stanford** 

**Audience:** All parties outside of Lucile Packard Children's Hospital Stanford that are requested to share Cardiology studies. **Browser Requirements:** Google Chrome, Firefox, Apple Safari.

- 1. Please go to [https://access.ambrahealth.com](https://access.ambrahealth.com/) and click on 'Register Here' to create your user account in AMBRA.
- 2. Have images ready in DICOM format with a file extension of .*dcm*. These images can be on a CD/DVD or on a local drive of your computer. On your account homepage, click on 'Add a Study' and follow the prompts to upload the study.

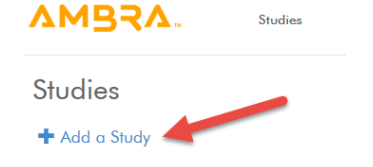

*Please DO NOT select the checkbox for DICOM wrapping on the upload page when uploading your files* 

3. Once the upload is complete, you will see it listed on your account homepage. Click on the 'Images' eyeball icon to validate that your study uploaded properly. You should now see the study in the AMBRA viewer.

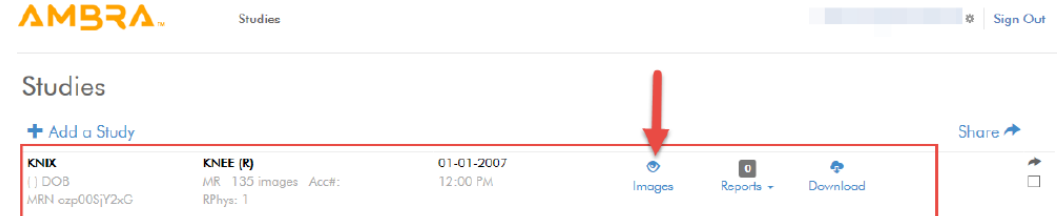

4. On your account homepage, select the study you would like to share and click 'Share'. Multiple studies may be selected to share to a single recipient.

**Studies** 

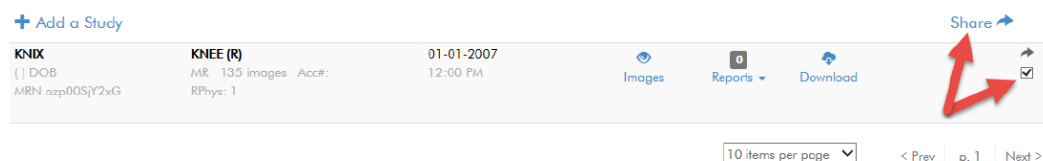

5. In the popup dialogue box, click on the 'Share Code' tab. Enter a message if necessary and enter the share code **lpch\_cardiology**. Click on 'Share Studies'.

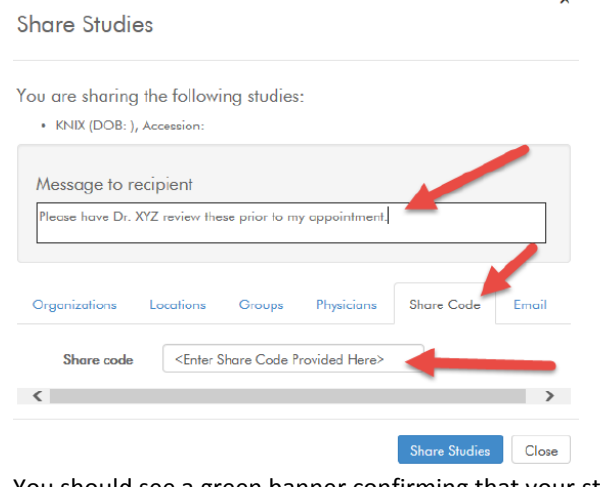

You should see a green banner confirming that your study was successfully shared.

Study for was shared successfully with Share code: lpch\_cardiology.

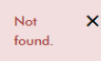